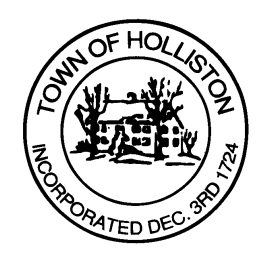

## **TOWN OF HOLLISTON SELECT BOARD AGENDA**

**703 Washington Street 508-429-0608** 

**105** 

## **December 19, 2022 SELECT BOARD MEETING ROOM -**

**7:00 P.M.**

- 1.) Calendar Year 2022 Review and Preparations for Calendar Year 2023
	- a. May 2023 Annual Town Meeting Open Warrant
- 2.) Review Intermunicipal Agreement (IMA) with Holbrook RECC for Public Safety Dispatch services; potential execution of IMA subject to Town Counsel review
	- a. Review and potentially approve a financial incentive package for Holliston civilian dispatchers during transition period with RECC
- 3.) Public Comment
- 4.) Weekly Warrants
- 5.) Comments from Town Administrator
- 6.) Board Business
	- a. Execution of Contract, Michael Cassidy, Fire Chief and Emergency Management Director, through June 30, 2025
	- b. Annual Licenses (Renewals and Updates)
	- c. Seasonal Population Increase Estimation Form (ABCC)
	- d. All Alcoholic Beverage Permit January 7, 2023 Upper Town Hall by Boston North Bartending Service

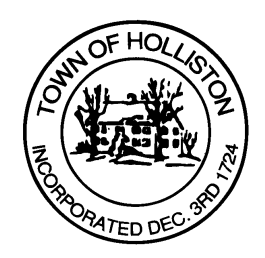

- e. Meeting Minutes November 14, 2022; November 21, 2022; December 2, 2022
- f. Donation to Senior Center \$150. From Big Help for **Education**

7.) Other Business

Town Hall has limited Public Access, to join the Select Boards Meeting go to: https://us02web.zoom.us/j/87849105750 and enter 24680 for password. You can also join by phone by calling 1-646-558-8656 then enter Meeting ID: 878 4910 5750 and when prompted for password enter 24680

*Public Comment can be sent to the Select Board in advance of the meeting (by 4pm day of meeting) to MuzzyD@holliston.k12.ma.us and be read into the record by the Town Administrator or Chair of the Board.* 

*During the meeting, if attending remotely, the Select Board Chair will recognize the in-person and remote audience under "Public Comment" on the agenda. If participating remotely, stakeholders may notify the Board of interest in public comment by using the "Chat" function on Zoom, or by using the "Raise Hand" function found under the "Reaction" button.* 

*If participating remotely via phone, when invited to add Public Comment, press \*9 to indicate you would like to speak. Once recognized by the Chair of the Board you must use \*6 to unmute [the Zoom moderator will automatically mute all participants when they join].*